タブレットの起動について

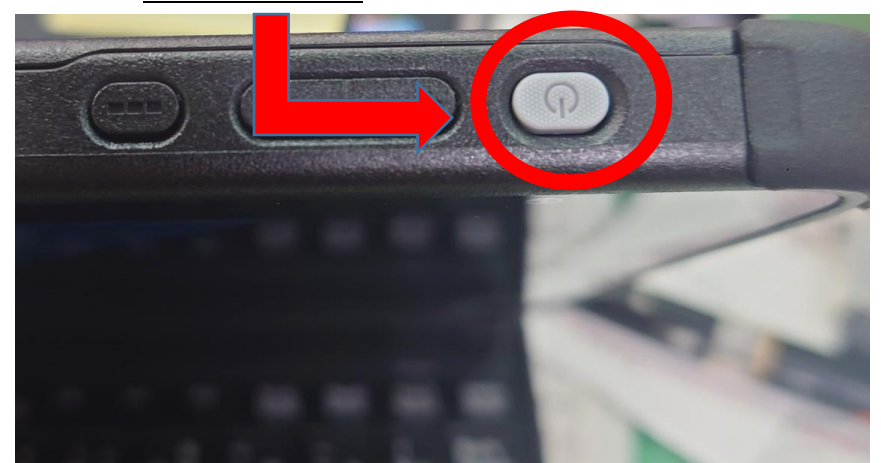

①タブレットの電源は右上のボタンを押すと電源が入ります。

②電源ボタンを押すと、次の画面が出てきます。この画面が出てきたら、自分のアカ ウント名、パスワードを入力してください。

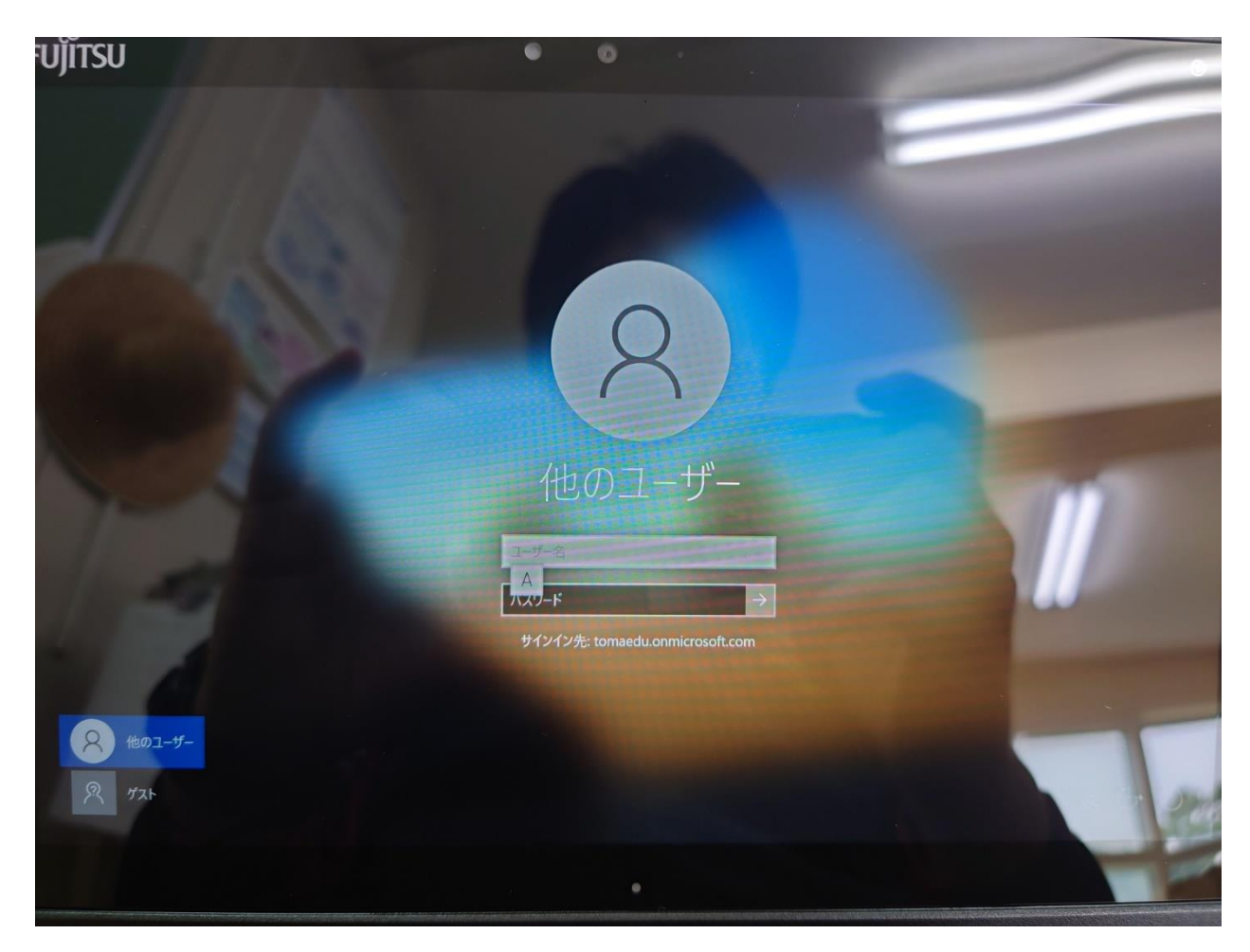

## これでタブレットの使用が可能となります。